Algebra Symboliczna Wykład II

#### Andrzej Odrzywolek

#### Instytut Fizyki, Zakład Teorii Względności i Astrofizyki

10.10.2007, środa, 13:15

 $\left\{ \begin{array}{ccc} 1 & 0 & 0 \\ 0 & 1 & 0 \end{array} \right.$ 

哇

<span id="page-0-0"></span> $QQQ$ 

dr Andrzej Odrzywołek *pokój 447, IV piętro* E-mail: odrzywolek@th.if.uj.edu.pl Wykład: środy 13.15-15.00 s. 128 Ćwiczenia: piątki 10.30-12.00 Konsultacje: środy *∼*11-13, czwartki 10-12 WWW: [http://ribes.if.uj.edu.pl/alsymb/](https://ribes.if.uj.edu.pl/alsymb/)

 $2Q$ 

### Praca interaktywna (1)

#### Obliczenie wartości numerycznej wyrażenia

N[wyrazenie,precyzja]

#### Przykłady

- Wartość numeryczna pierwiastka z dwóch: N[Sqrt[2]
- Rozwinięcie dziesiętne *π* do 100 miejsc po przecinku: N[Pi,100]

#### Uwagi

- **1** Precyzja obliczeń jest teoretycznie dowolna
- **<sup>2</sup>** Domyślnie obliczenia numeryczne wykonywane są przez (ko)procesor; ich dokładność wynosi \$MachinePrecision

 $\rightarrow$   $\oplus$   $\rightarrow$   $\rightarrow$   $\oplus$   $\rightarrow$   $\rightarrow$   $\oplus$   $\rightarrow$ 

# Praca interaktywna (2)

Operator odwołujacy się do poprzednich wyników

%, %%, %%%, %%. . . %, %n

Operator ten pozwala na ponowne użycie wyniku uzyskanego wcześniej w tej samej sesji z programem MATHEMATICA

Przykłady

- Poprzedni wynik: %; Pierwszy uzyskany wynik %1
- **•** Dwa poprzednie wyniki pomnożone przez siebie: % %%

#### Uwagi

- **1** W praktyce najczęściej używamy operatorów % i %%
- **<sup>2</sup>** Operator ten dotyczy operacji wykonywanych przez jądro; jeżeli zostanie zrestartowane zaczyna od nowa.
- **<sup>3</sup>** Kolejność wyświetlania (GUI) *nie jest równoważna z kolejnością wykonywania operacji przez jądro!.*

# Praca interaktywna (3)

Operator nakazujący zastosowanie polecenia do wyrażenia obliczonego przed nim //

### Przykłady

- **Przykład: ile wynosi wartość numeryczna wyrażenia**  $e^{\pi} \pi^e$  **?:** Exp[Pi]-Pi*∧*E // N
- Sprowadź poprzednio uzyskany wynik do prostej postaci: % // Simplify
- Rozwiń wyrażenie: (x^2-x-1)^7 // Expand
- Zwiń do poprzedniej postaci: % // Factor

#### Uwagi

Operator ten mozna stosować łańcuchowo np:

 $-1$  // Sqrt // N co jest równoważne N[Sqrt[-1]]

### Zmienne i wyrażenia

Dowolne wyrażenie (wielomian, funkcję, równanie, wykres, macierz) można przypisać do pewnej zmiennej operatorem =

#### Przykłady

- $\bullet$  f = Sin[Sin[x]]
- w = (x+1)*∧*5
- rownanie = x*∧*2==-1
- $\bullet$  napis  $=$  "algebra symboliczna"
- $\bullet$  n=100
- $\bullet$  t=12.7

#### Uwaga!

Znak równości (w równaniach) to *podwójne* == ! Użycie w tym momencie operatora przypisania  $\equiv$  to najczęściej popełniany błąd.

 $2990$ 

#### Najprostsza definicja funkcji 2*<sup>x</sup>*

 $f[x] := 2^x \times$ 

- **<sup>1</sup>** f nazwa nowej funkcji
- **<sup>2</sup>** x argument funkcji (lokalny) zakończony podkreśleniem
- $\bullet$  := operator "oblicz po wywołaniu f."

#### Przykład:

- Funkcja dwóch zmiennych:  $g[x_{-}, y_{-}] := \text{Sin}[x \ y]$
- **•** Wywołanie funkcji: **g[t,Pi]**

**K ロ ▶ K 御 ▶ K ミ ▶ K ミ ▶** 

 $QQ$ 

# Funkcje (2)

#### Operator "podkreślenia"

Podkreślenie słuzy do testowania "wzorców"; w tym przypadku jest to cokolwiek. Defnicja funkcji  $f[x_+] := \ldots$  oznacza więc, że niezależnie od tego co wstawimy za x, wyrażenie po lewej stronie zostanie obliczone.

#### Przykłady

Rozważmy 3 definicje funkcji:  $f[t_$   $:=$   $N[t]$  $g[t$  ?NumberQ $] := N[t]$ h[t\_?NumericQ]:=N[t] oraz ich wywołania: f[Pi] (lub g[Pi], h[Pi]). Funkcja f zawsze będzie próbowała dać jakiś wynik, funkcja g tylko gdy argument będzie liczbą całkowitą lub zmiennoprzecinkową, funkcja h dla argumentów posiadających wartość numeryczną.

 $\leftarrow$   $\Box$   $\rightarrow$   $\leftarrow$   $\Box$   $\rightarrow$   $\leftarrow$   $\Box$   $\rightarrow$ 

 $2Q$ 

### Listy

```
Lista ma postać:
lista = {x,1,Pi,Sin[x], {0,1}, "abc", x+y }
```
#### Przykłady

- Do elementów listy odwołujemy się *podwójnymi nawiasami kwadratowymi* np: pierwszy element:  $\textsf{lista}[[1]]$  czwarty: lista $[[4]]$  ostatni:  $lista[-1]$
- **·** lista może byc argumentem funkcji, np: **N[lista]** wyprodukuje listę, zawierającą wartości numeryczne tam gdzie to ma sens.
- wybierz liczby całkowite z listy: Select[lista, IntegerQ]

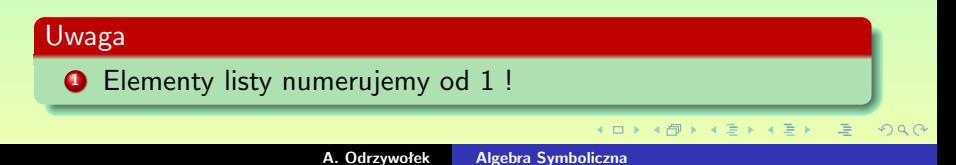

Rysowanie funkcji w postaci jawnej: Plot[Exp[x], {x,-3,3}] Rysowanie funkcji w postaci parametrycznej: ParametricPlot $[\{2 \text{ Sin[t]}, 3 \text{ Cos[t]} \}, \{t, 0, 2 \text{ Pi } \}]$ 

#### Podstawowe opcje (przykłady)

- Oś pozioma od 0 do 1, na pionowej wszystkie możliwe wartości: PlotRange → {{0,1},All}
- Pierszy wykres czerwony, drugi niebieski: PlotStyle *→* {Red, Blue}

#### Uwagi

Aby narysować kilka funkcji na jednym wykresie należy podać *listę funkcji* jako pierwszy argument np: Plot[{Sin[x],Cos[x]}, {x,0,Pi}]

**K ロ ト K 倒 ト K ミ ト K ミ ト** 

### Animacje

### Animacja jest po prostu listą (tablicą) wykresów

#### Przykłady

- Seria wykresów funkcji sin (*x* + *t*) dla *t* zmieniajacego się od 0 do 1 co 0.05:  $Table[Plot[Sin[x+t], {x,-2} Pi, 2 Pi], {t,0,1,0.05}]$
- To samo na jednym wykresie:  $Plot[Evaluate[ Table [Sin[x+t], {t,0,1,0.05}]]$  ], {x,-2 Pi, 2 Pi}]

#### Uwaga

- **1** Przy tworzeniu animacji prawie zawsze należy "zafiksować" rozmiar osi za pomocą odpowiedniej opcji **PlotRange**
- **2** Proszę zwrócić uwagę na polecenie **Evaluate** które wykonuje instrukcję Table *przed* instrukcją Plot

重

 $2Q$ 

### Najczęściej wykonywane zadania (symbolicznie!)

- Całka oznaczona, np:  $\int_0^\pi \sin x dx$  **Integrate[Sin[x], {x,0,Pi}]**
- Rozwiązanie równania, np: x<sup>4</sup> = 1 **Solve[x^4==1,x]** lub  $Reduce[x^4 == 1, x]$
- Upraszczanie/przekształcanie wyrażeń: Simplify, Expand, Factor, FullSimplify
- Pochodna funkcji np: *<sup>d</sup> dx* ln *x* D[Log[x],x
- **•** Granice, np: lim<sub>x→0</sub> sin *x*/*x*: Limit[Sin[x]/x,x→0]

#### Uwaga

Bardziej szczegółowe omówienie najwazniejszych zagadnień na kolejnych wykładach

 $(1 + 4)$   $(1 + 4)$   $(1 + 4)$ 

### Najczęściej wykonywane zadania (numerycznie!)

- Całka oznaczona, np:  $\int_0^\pi \sin x dx$  **NIntegrate[Sin[x], {x,0,Pi}]**
- Rozwiązanie równania, np: *x*<sup>4</sup> = 1 **FindRoot[x^4==1, {x,1}]**
- Interpolacja, np: Przybliżenie f. sinus w przedziale (0*, π/*2):  $\sin = \{ \{0,0\}, \{Pi/6,1/2\}, \{Pi/4, Sqrt[2]/2\}, \}$  ${Pi/3, Sqrt[3]/2}$ ,  ${Pi/2,1}$  // Interpolation

#### Uwaga

- **1** FindRoot daje wynik w postaci *reguły transformacyjnej*; aby wydobyć rozwiązanie stosujemy  $x /$ . % (Wykład I)
- **2** Interpolation daje w wyniku *nową definicję funkcji*; aby ją narysować lub obliczyć wartość należy podać argument, np:  $sin[Pi/4]$ , Integrate[sin[t], {t,0,Pi/2}], Plot[sin[x], {x,0,Pi/2}]

**K ロ ▶ K 御 ▶ K 君 ▶ K 君 ▶** ...

 $QQ$ 

#### Uwaga!

Obliczenia numeryczne prowadzą do nieuchronnej utraty informacji

Rozważmy trzy liczby:  $p1=3.141592654$ , p2=3141592654/1000000000 p2=3141592654/1000000000 oraz Pi Wynik mnożenia *numerycznego* p1*∧*2 to 9.869604403666765 Wynik mnozenia *symbolicznego* p2*∧*2 to 9.869604403666763716(0) Wynik mnozenia *symbolicznego* Pi<sup>∧</sup>2 to 9.869604401089358618834490999.

Działania wykonywane symbolicznie (np. zgodnie z regułami mnożenia ułamków) *nie prowadzą do utraty informacji* — mogą być prowadzone poprzez nieograniczoną liczbę kroków. Użycie specjalnych stałych symbolicznych jak Pi pozwala na przechowywanie "nieskończenie dokładnej" (w sensie numerycznym) informacji, oraz operowanie nią wg. znanych (zaimplementowanych!) reguł.

 $QQQ$ 

#### Powody używania numeryki

- Obliczenia numeryczne często prowadzą do wyniku *szybciej*, np. obliczenie całki oznaczonej z funkcji o "banalnym' przebiegu
- Większość problemów nie posiada rozwiązania analitycznego
- Zwykle ostatecznym celem jest uzyskanie wyniku liczbowego
- o Algorytmy "niepewne" nie są używane
- Dysponujemy metodą pozwalającą na relatywnie łatwe testowanie wyników pod kątem poprawności
- Gigantyczna i ciągle rosnąca moc obliczeniowa komputerów pozwalająca na obliczenia numeryczne w czasie rzeczywistym

 $\begin{array}{c} \left\langle \left\langle \beta\right\rangle \right\rangle \rightarrow \left\langle \delta\right\rangle \rightarrow \left\langle \delta\right\rangle \end{array}$ 

#### Powody używania numeryki

- Obliczenia numeryczne często prowadzą do wyniku *szybciej*, np. obliczenie całki oznaczonej z funkcji o "banalnym" przebiegu
- Większość problemów nie posiada rozwiązania analitycznego
- Zwykle ostatecznym celem jest uzyskanie wyniku liczbowego
- o Algorytmy "niepewne" nie są używane
- Dysponujemy metodą pozwalającą na relatywnie łatwe testowanie wyników pod kątem poprawności
- Gigantyczna i ciągle rosnąca moc obliczeniowa komputerów pozwalająca na obliczenia numeryczne w czasie rzeczywistym

**KOX KOX KEX K** 

#### Powody używania numeryki

- Obliczenia numeryczne często prowadzą do wyniku *szybciej*, np. obliczenie całki oznaczonej z funkcji o "banalnym" przebiegu
- Większość problemów nie posiada rozwiązania analitycznego
- Zwykle ostatecznym celem jest uzyskanie wyniku liczbowego
- o Algorytmy "niepewne" nie są używane
- Dysponujemy metodą pozwalającą na relatywnie łatwe testowanie wyników pod kątem poprawności
- Gigantyczna i ciągle rosnąca moc obliczeniowa komputerów pozwalająca na obliczenia numeryczne w czasie rzeczywistym

 $AB \rightarrow AB \rightarrow AB$ 

#### Powody używania numeryki

- Obliczenia numeryczne często prowadzą do wyniku *szybciej*, np. obliczenie całki oznaczonej z funkcji o "banalnym" przebiegu
- Większość problemów nie posiada rozwiązania analitycznego
- Zwykle ostatecznym celem jest uzyskanie wyniku liczbowego
- **Algorytmy** "niepewne" nie są używane
- Dysponujemy metodą pozwalającą na relatywnie łatwe testowanie wyników pod kątem poprawności
- Gigantyczna i ciągle rosnąca moc obliczeniowa komputerów pozwalająca na obliczenia numeryczne w czasie rzeczywistym

**KOX KOX KEX K** 

 $\Omega$ 

#### Powody używania numeryki

- Obliczenia numeryczne często prowadzą do wyniku *szybciej*, np. obliczenie całki oznaczonej z funkcji o "banalnym" przebiegu
- Większość problemów nie posiada rozwiązania analitycznego
- Zwykle ostatecznym celem jest uzyskanie wyniku liczbowego
- Algorytmy "niepewne" nie są używane
- Dysponujemy metodą pozwalającą na relatywnie łatwe testowanie wyników pod kątem poprawności
- Gigantyczna i ciągle rosnąca moc obliczeniowa komputerów pozwalająca na obliczenia numeryczne w czasie rzeczywistym

**K ロ ト K 倒 ト K ミ ト K** 

#### Powody używania numeryki

- Obliczenia numeryczne często prowadzą do wyniku *szybciej*, np. obliczenie całki oznaczonej z funkcji o "banalnym" przebiegu
- Większość problemów nie posiada rozwiązania analitycznego
- Zwykle ostatecznym celem jest uzyskanie wyniku liczbowego
- Algorytmy "niepewne" nie są używane
- Dysponujemy metodą pozwalającą na relatywnie łatwe testowanie wyników pod kątem poprawności
- Gigantyczna i ciągle rosnąca moc obliczeniowa komputerów pozwalająca na obliczenia numeryczne w czasie rzeczywistym

**K ロ ▶ K 御 ▶ K ミ ▶ K ミ** 

### Sposób pierwszy:

«Graphics' ładuje wszystkie pakiety z danej grupy. Od tego momentu możemy ich używać w naszej sesji z MATHEMATICA.

#### Sposób drugi:

«Miscellaneous'RealOnly' ładuje pojedynczą funkcję RealOnly dostępną w pakiecie *Miscellaneous*. Od tego momentu możemy jej używać w naszej sesji z MATHEMATICA.

#### Przykład

Sekwencja poleceń ładująca i uruchamiająca benchmark (test szybkości) systemu: «Utilities'Benchmark' BenchmarkReport[]

 $2990$ 

### Użyteczne pakiety

#### Przykłady

- Graphics *−→* liczne typy wykresów 2 i 3D
- Miscellaneous'RealOnly' *−→* obliczenia **bez** liczb zespolonych.
- NumericalMath *−→* wersje numeryczne licznych funkcji sybolicznych
- Statistics'NonlinearFit' *−→* dopasowywanie krzywych np. do wyników pomiarów
- Calculus'VectorAnalysis' *−→* rachunek wektorowy
- Utilities'Benchmark' *−→* sprawdza skuteczność komputera z punktu widzenia obliczeń symbolicznych.
- . . . oraz wiele innych przydatnych pakietów.

**K ロ ▶ K 御 ▶ K 唐 ▶ K 唐 ▶** ...

<span id="page-21-0"></span> $QQ$